# **RenWeb** ParentsWeb: **Account Setup & Information Updates**

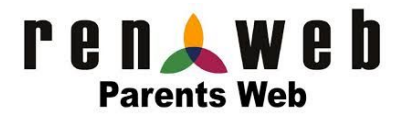

RenWeb School Management Software gives you, the busy parent, an opportunity to get more involved in your child's academic progress and future success – all via the internet! Through the use of a private and secure portal, parents can view academic information specific to their child, while protecting their child's information from others.

### **ParentsWeb can be used to:**

- See your child's grades, attendance, homework and conduct
- Access a variety of posted school information
- Communicate with teachers
- Keep your child's demographic, medical and contact information updated, and much more

## **New SFCCS Families –** *Instructions to Set Up your ParentsWeb Account*

- Go to the SFCCS.org and follow the pathway: **Parent / Parent Portal / RenWeb Parent Login**
- From the RenWeb Login, enter the **District Code: SF-WV**
- Click on **Create New ParentsWeb Account**
- Enter your email address
- Click **Create Account**
- RenWeb's system will immediately email you a password. Please check your email and click the link provided to gain access to the page where you can create your username and password.
	- o *For security purposes, that link will only be active for 15 minutes.*
- Create Username and Password (Password should be minimum of 6 characters in length)
- Go back to ParentsWeb Login (Pathway: **SFCCS.org / Parent / Parent Portal / RenWeb Parent Login**)
- Enter your **new Username** and **Password**
- Click on **Parent** button
- Click on **Login** button
- You should now be logged into the **School Information** home page of ParentsWeb.

### **Additional Notes:**

- If you would like to add an additional account for your spouse, please follow the steps above using his/her email address.
- If you would like to setup an account for your student, your child will need to setup his/her account as outlined above, with the exception of clicking on the **Student** button.
	- o *Students must use their studentYEAR@stfrancismorgantown.com email.*
- For further assistance, please email Mr. Swierkos, Assistant Principal, at [eswierkos@sfccs.org](mailto:eswierkos@sfccs.org).

# **Instructions to Update / Change any of the following:**

*Student Demographic Info Student Medical Info Parent Info Emergency Contacts Transportation Contacts Grandparent Info*

- Go to the SFCCS.org and follow the pathway: Parent / Parent Portal / RenWeb Parent Login
- From the RenWeb Login, enter the **District Code: SF-WV,** your **User Name,** your **Password**
- **Click on Login**
- On the left side bar, select **Web Forms**
- **●** Click on **Family Demographic Form**
- Now you may click on any of the forms you wish to update / change
- For further assistance, please email Mr. Swierkos, Assistant Principal, at [eswierkos@sfccs.org](mailto:eswierkos@sfccs.org).

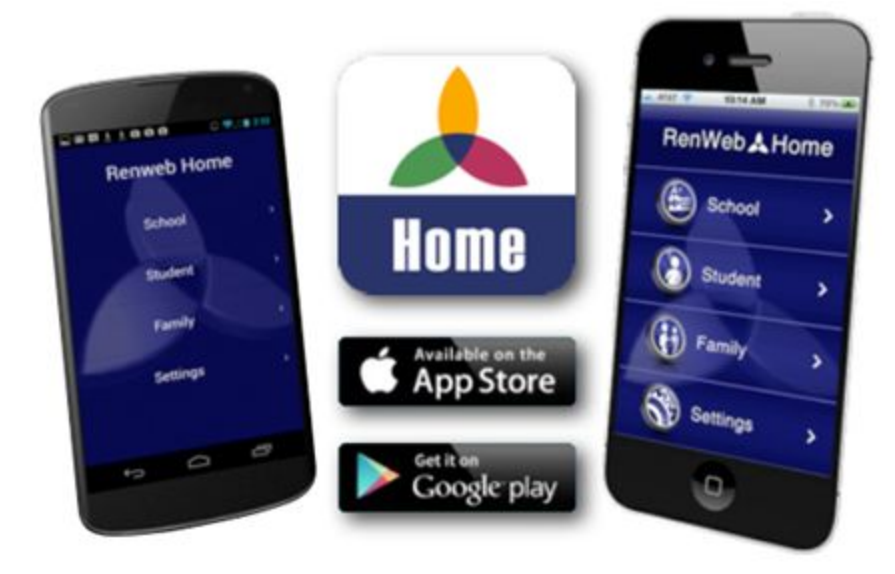